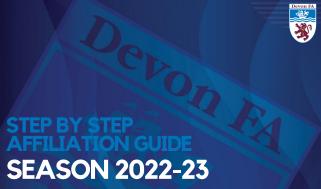

# SIGN IN

USE YOUR FAN NUMBER AND PASSWORD TO LOGIN TO THE WHOLE **GAME SYSTEM** 

LINK TO THE WHOLE GAME SYTSEM PORTAL

CLICK HERE IF YOU'VE FORGOTTEN YOUR PASSWORD

IF YOU ARE A NEW CLUB, OR DO NOT HAVE AN ACCOUNT, PLEASE EMAIL:

**AFFILIATIONS**@ DEVONFA.COM

## Sign in

Enter your email address

Enter your password

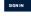

Forgotten password?

Sign in using FAN

SIGN UP

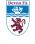

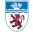

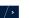

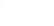

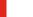

# **HOME PAGE**

WHEN LOGGED IN, YOU WILL BE TAKEN TO THE PORTAL HOME PAGE

SCROLL DOWN, ON THE LEFT HAND-SIDE TOWARDS THE BOTTOM OF THE PAGE, YOU WILL SEE 'AFFILIATION 2022-23', CLICK ON THIS

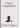

Mental Health Muscle United Current Season Affiliation Number

# Discipline

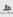

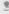

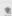

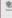

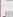

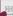

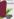

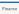

Address

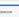

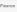

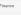

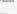

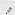

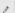

WGS Amount Outstanding

Web & Email

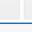

FA Charter Standard

Status

AHC - Start Date

AHC Application Status

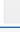

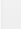

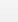

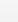

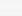

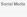

# STEP 1 -**CLUB DETAILS**

THIS IS THE FIRST STAGE OF THE AFFILIATION **PROCESS** 

YOU WILL NEED TO CONFIRM YOUR CLUBS DETAILS, AND AGREE TO THE FA'S TERMS AND CONDITIONS

ONCE YOU'RE DONE, CLICK SAVE AND CONTINUE

Season 2024 - 2022 Chris Datable ✓ I some to the FA Terms and Conditions Save and Continue · o

Mental Health Muscle United Club Affiliation

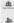

in the

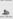

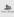

# STEP 2 -CLUB OFFCIALS

HERE YOU WILL NEED TO ADD / EDIT YOUR CLUB OFFICIALS

YOU CAN ADD AN OFFICIAL HERE

YOU CAN DELETE AN OFFICIAL HERE BY CLICKING THE ARROW AND CLICKING THE DELETE ICON

YOU WILL ALSO NEED TO MAKE SURE YOU ENTER THE NUMBER OF CLUB VOLUNTEERS YOUR CLUB HAS, AT THE TOP OF THE PAGE BEFORE CONTINUING

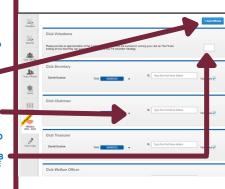

# STEP 3 -**CLUB GROUNDS**

NEED TO CONFIRM YOUR CLUB'S GROUNDS TICK WHETHER YOU'USE THE GROUNDS FOR MAIN (PLAYING MATCHES) +

TRAINING IF YOU WANT TO DELETE THE GROUND AND ADD A NEW ONE. CLICK HERE

ONCE YOU'RE DONE, CLICK SAVE AND

CONTINUE 20.

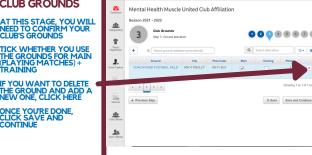

# STEP 3 -CLUB GROUNDS

TO ADD A NEW GROUND, JUST TYPE THE ADDRESS INTO THE SEARCH BOX

SELECT THE CORRECT GROUND, AND THEN FILL IN THE 'MAIN' AND 'TRAINING' TICK BOXES

ONCE YOU'RE DONE, CLICK SAVE AND CONTINUE

Seam Officials

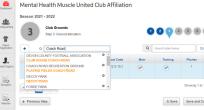

ON THIS PAGE, YOU WILL NEED TO:

CONFIRM TEAM
 DETAILS

 CONFIRM MANAGER, COACH, FIRST AIDER, PHYSIO DETAILS

 ENTER YOUR TEAMS INTO THEIR LEAGUE

 ENTER YOUR TEAMS INTO THE COUNTY CUP

CUP

CLICK HERE TO GET
STARTED

Mental Health Muscle United Club Affiliation Season 2024 - 2022 Step 4 Adding and removing teams, team officials, and Please review County Quos and Leagues for all teams Mental Health Muscle United 1st -Edit / Team Folding Londirm I have reviewed County Cuns for all teams I confirm my League entries are correct e Previous Step Add Team Save Save and Continue •

IF YOU ARE LOOKING TO ADD A NEW TEAM (THAT DID NOT AFFILIATE WITH YOUR CLUB LAST YEAR), PLEASE CLICK HERE

IF YOUR TEAM HAS FOLDED, PLEASE CLICK HERE, THEN CLICK SAVE AND CONTINUE

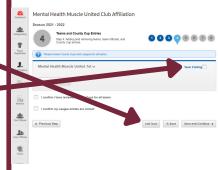

WHEN ADDING A NEW TEAM, JUST FILL IN THE BOXES

PLEASE NOTE - THE 'OPEN AGED' AGE CATEGORY APPLIES TO ADULT FOOTBALL ALL U5-U18 + WHEELCHAIR TEAMS MUST HAVE A MANAGER

OR COACH

AFFECT YOU ENTERING THE LEAGUE

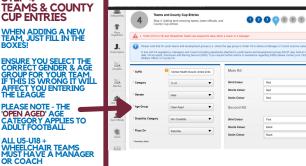

THIS IS THE STAGE WHERE YOU'LL NEED TO ADD YOUR TEAM OFFICIALS.

USE THE SEARCH BOXES TO SEARCH FOR AN

INDIVIDUAL, AND THEN ADD THEM IN.

HEAD TO THE NEXT PAGE IF YOU NEED TO ADD A NEW OFFICIAL YOU'LL NEED TO CLICK HERE TO GET STARTED.

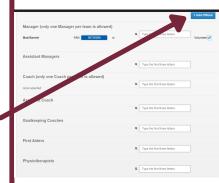

TO ADD A NEW OFFICIAL, USE THEIR FAN NUMBER AND DATE OF BIRTH TO SEARCH FOR THEM.

ALTERNATIVELY, USE 'SEARCH BY DETAILS' TO SEARCH THEM BY THEIR NAME

SELECT THE TEAM THEY ARE REPRESENTING AND THE ROLE FROM THE DROP **DOWN LIST** 

THEN CLICK 'OK'

Add Club Official Search by FAN Search by Details EAN \* 56099225 Date of Birth \*

NOW YOU'LL NEED TO CHECK YOUR COUNTY CUP EMAIL & SMS

ADD A NEW CONTACT HERE

TO DELETE A CONTACT CLICK THE DROP DOWN.

YOU'LL ALSO NEED TO FILL IN THE MAIN GROUND AND TRAINING GROUND BY USING THE DROP DOWN BOX HERE

THEN CLICK DELETE

Q Type the first those letters Physiotherapists unty cup Email contact Q Type the first three letters Volunteer -Matt Barrett County cup SMS contact (only one SMS Contact per team is allowed) Main Ground Training Ground

DUNTY FOOTBALL ASSOCIATION

**STEP 4 -**TEAMS & COUNTY **CUP ENTRIES** Q Type the first three letters Matt Barrett 56726589 Volunteer -AFTER USING THE DROP DOWN BOXES TO SELECT YOUR GROUND, YOU'LL Main Ground Training Ground NEED TO SELECT THE LEAGUE YOU'RE ENTERING DEVON COUNTY FOOTBALL ASSOCIATION DEVON COUNTY FOOTBALL ASSOCIATION FOR THE UPCOMING League START TO TYPE THE NAME INTO THE LEAGUE BOX. Q south devon AND WAIT FOR IT TO APPEAR, AND THEN County Cup Other Competitions | Continue SELECT IT THEN USE THE DROP DOWN BOX TO ENTER THE × Cancel Save Team PLEASE ENSURE YOU HAVE ENTERETED THE

CORRECT COMPETITION

ONCE YOU HAVE FINISHED EDITING YOUR TEAM INFORMATION AND HAVE CONFIRMED YOUR LEAGUE AND COUNTY CUP ENTRIES, TICK THE BOX TO CONFIRM, AND THEN CLICK SAVE & CONTINUE

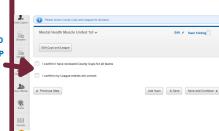

#### STEP 5 -SUPPORTING DOCUMENTS

HERE IS WHERE YOU WILL SELECT YOUR INSURANCE POLICES AND CAN UPLOAD YOUR BALANCE SHEET

IF YOU HAVE YOUR OWN PERSONAL ACCIDENT INSURANCE, UPLOAD IT HERE AND PROVIDE THE DATE THE POLICY EXPIRES

IF YOU WISH TO PURCHASE YOUR INSURANCE THROUGH US, TICK THIS BOX

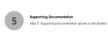

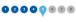

Documents

Choose File No file chosen

Devon EA - Personal Accident Insurance Certificate - Club Affiliation

Expiry date

If you do not yet have a Personal Accident Insurance document

Toecare in case an partiase appropriate reasonal recommendation on an elevant sound by an only

I declare all my teams are youth teams (U18 and below) and I do not require Personal Accident Insurance

#### STEP 5 -SUPPORTING DOCUMENTS IF YOUR CLUB HAVE PUBLIC LIABILITY INSURANCE ALREADY, PLEASE UPLOAD THE

PLEASE UPLOAD THE DOCUMENT AND ENTER THE EXPIRY DATE FOR THE POLICY

IF YOU WISH TO PURCHASE YOUR PUBLIC LIABILITY INSURANCE THROUGH US. CLICK HERE

YOUR CLUB CAN ALSO UPLOAD THEIR BALANCE SHEET ON THIS PAGE

SHEET ON THIS PAGE ONCE DONE, PLEASE CLICK SAVE AND CONTINUE Counce I by No Se Ocision

Expiry date

| Second Second Second Second Second Second Second Second Second Second Second Second Second Second Second Second Second Second Second Second Second Second Second Second Second Sec

Devon FA - Public Liability Insurance Certificate - Club Affiliation

Choose File No file chosen

4- Previous Step

Devon FA - Balance Sheet and P&L - Club Affiliation

ous Step © Save

Save and Continue +

## STEP 6 -PURCHASES

NEED TO PURCHASE YOUR INSURANCES IF YOU CHOSE TO PURCHASE THEM THROUGH THE DEVON FA & DON'T HAVE YOUR OWN

AT THIS STAGE YOU'LL

ENSURE BENEVOLENT FUND & COUNTY HANDBOOK HAVE T' QUANTITY IN THE BOX, AS IT WILL NOT LET YOU PAST THIS STAGE UNTIL THESE ITEMS ARE ADDED TO YOUR AFFILLATION.

| ration | Products                                              |          |           |                 |            |  |  |  |
|--------|-------------------------------------------------------|----------|-----------|-----------------|------------|--|--|--|
|        | Product                                               | Quantity | Price (E) | WAT Rate        | Product To |  |  |  |
| •      | Benovolent Fund                                       | 1        | £10.00    | Exempt 4% (XPT) | £10.0      |  |  |  |
|        | County Handbook                                       | 1 .      | £3.00     | 0% (ZRO)        | 63.00      |  |  |  |
|        | Devon FA 125 Book                                     |          | £3.00     | 0% (ZRO)        | £0.00      |  |  |  |
|        | Football Fact File                                    | . 0 .    | £9.95     | 0% (ZRO)        | £0.00      |  |  |  |
|        | KoolPak - Advanced  Team Sports First Adi Kit         | . 0 .    | £34.98    | 0% (ZRO)        | £0.00      |  |  |  |
|        | KoolPak - Advanced G                                  |          | £22.62    | 0% (ZRO)        | E0.00      |  |  |  |
|        | KoolPak - Alcohol Hand Sanitiser - 500ml              | . 0 .    | £9.92     | 0% (ZRO)        | 60.00      |  |  |  |
|        | KoolPak - Compact Instant Ice Pack 15x15 CM (20 Pack) |          | £12.60    | 0% (ZRO)        | £0.00      |  |  |  |
|        | KoolPak - Team Sports                                 |          | £24.80    | 0% (ZRO)        | 60.00      |  |  |  |

| STEP 6 -                                                                                   | Insurance - Disability Teams                         | . •   | £38.00  | 8% (008) | 60.00               |
|--------------------------------------------------------------------------------------------|------------------------------------------------------|-------|---------|----------|---------------------|
| PURCHASES                                                                                  | Personal Accident Insurance - Friendly Clubs         | 0 0   | £38.00  | 8% (008) | 60.00               |
| AS YOU SCROLL DOWN<br>THE PAGE, YOU WILL NEED<br>TO ADD YOUR                               | Personal Accident © Insurance - Option Four          | 0 0   | £125.00 | 0% (ZRO) | 60.00               |
| INSURANCES                                                                                 | Personal Accident  Insurance - Option One            | . 1 0 | £49.00  | 0% (008) | 649.00              |
| THERE ARE SEVERAL PERSONAL ACCIDENT OPTIONS                                                | Personal Accident Olinsurance - Option Three         | . 0 8 | £102.00 | 8% (005) | 60.00               |
| OPTION 1 WILL GIVE YOU                                                                     | Personal Accident Insurance - Option Two             | . 0 + | 574.00  | 0% (OOS) | 00.03               |
| BASIC COVER, AND<br>OPTIONS 2, 3 & 4 WILL<br>INCREASE THE LEVEL OF<br>COVER YOUR TEAM WILL | Personal Accident<br>Insurance - Walking<br>Football |       | 125.00  | 0% (2RO) | 00.03               |
| HAVE WITH<br>SPORTSGUARD                                                                   | Personal Accident  Insurance - Youth teams  only     | 0 0   | £15.00  | 0% (200) | 00.03               |
| IF YOU ARE A YOUTH<br>TEAM, DISABILITY TEAM                                                | Player Registration -<br>Disability (Club 1 Year)    |       | 12.00   | 0% (2RO) | 00.00               |
| OR WALKING FOOTBALL<br>TEAM, PLEASE SELECT THE                                             | Public Liability Insurance                           | - 1 B | 03.002  | 0% (280) | 630.00              |
| CORRECT OPTION                                                                             | Previous Step                                        |       |         | to Save  | Save and Continue 4 |

# STEP 6 -PURCHASES

YOU WILL ALSO NEED TO ADD YOUR PUBLIC LIABILITY INSURANCE AT THIS STAGE

YOU ONLY NEED 1 OF THESE PER CLUB

REMEMBER, PERSONAL ACCIDENT INSURANCE IS 1 PER TEAM, SO IF YOU HAVE 8 TEAMS, YOU WILL NIEED 8 Y DED SONAL

NEED 8 X PERSONAL ACCIDENT INSURANCE

£38.00 Insurance - Disability Insurance - Option Four 0 649.00 Insurance - Option One . 60.00 Insurance - Option Two Insurance - Welkins 0% (280) only MODEL ICHO 1 Years Public Liability Insurance 0% (280) 4 Previous Step E Save and Continue &

# STEP 7 -**SUMMARY PAGE**

ON THIS PAGE YOU WILL SEE A SUMMARY OF YOUR FEES AND **PRODUCTS** 

PLEASE NOTE THAT THE COUNTY HANDBOOK AND BENEVOLENT FUND ARE MANDATORY AND WILL **AUTOMATICALLY TO** YOUR AFFILIATION

Sesson 2024 - 2022

Affiliation - Summary Page

Step 7: Summary of affiliation details provided

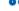

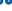

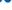

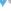

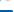

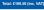

Teams and Fees

Products 1 x 2020-2021 - Personal Accident Insurance - Option One

000000

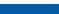

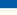

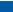

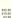

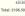

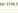

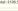

# STEP 7 -SUMMARY PAGE

IF YOU'RE HAPPY WITH EVERYTHING, CLICK SUBMIT FOR APPROVAL!

YOUR APPLICATION
MAY BE REJECTED IF YOU
ARE MISSING
SOMETHING, FOR
EXAMPLE, AN INSURANCE
POLICY.

IF THIS HAPPENS, JUST GO BACK TO THAT SECTION AND ADD IT ON, AND THEN YOU SHOULD BE ABLE TO CONTINUE

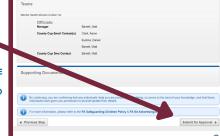

**CHARGES** Season 2021 - 2022 Charges 8 YOUR AFFILIATION HAS Step 8: Summary of charges BEEN SUBMITTED! Total: £106.50 (inc. VAT) YOU DON'T NEED TO DO ANYTHING FOR THE Affiliation Number MOMENT. YOUR APPLICATION WILL BE SENT TO THE COUNTY FA FOR REVIEW AND **APPROVAL** Affiliation Dataile Your affiliation form has been submitted to your County FA and is awaiting their ONCE IT'S BEEN affliation APPROVED. YOU'LL GET A NOTIFICATION ON THE WHOLE GAME SYSTEM -Club Officiale YOU CAN THEN GO AHEAD AND PAY YOUR

Eustice, Daniel

INVOICE.

ONCE PAID, WE WILL
ACCEPT YOUR
AFFILIATION

STEP 8 -

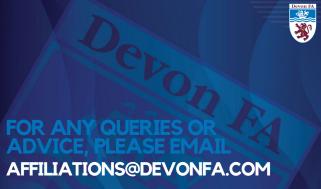